# **RUNMODE S7 ALARM SPEAKER**

# Audible alarm messages player for Siemens S7-300 / S7-400 PLCs

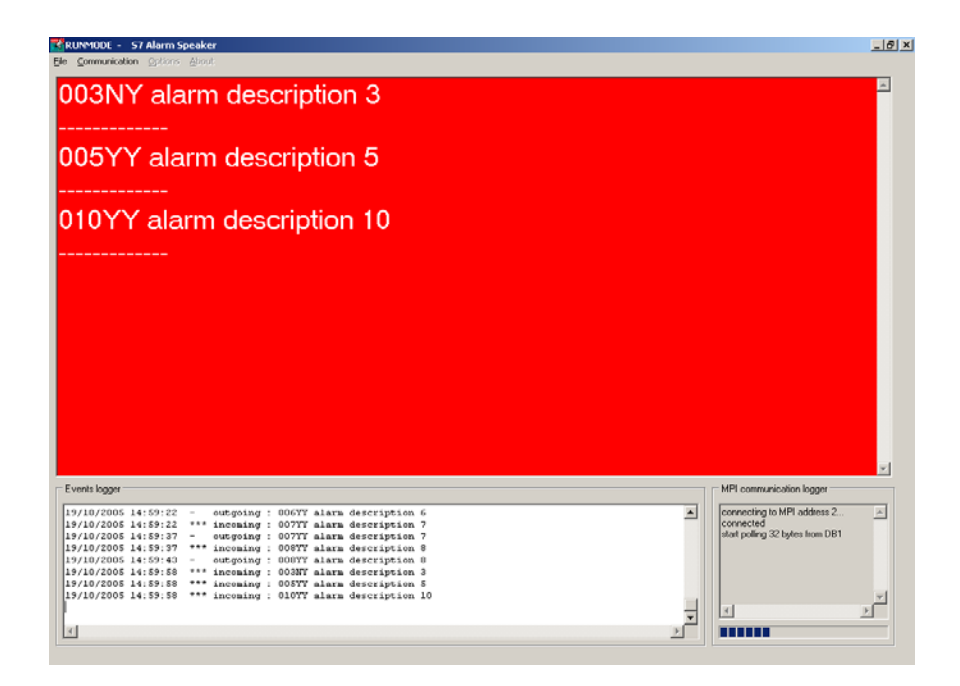

Last revised: November 14, 2005

# **Forewords**

The Runmode S7alarmSpeaker is a MS Windows application that reads alarm flags stored in a S7 datablock and plays correspondent audible messages by means of customizable audio files in WAV format. Alarm events are also displayed on screen in wide format and stored in historical log file. The application has been developed in order to allow a basic thus effective use: No installation needed, no registry issues, no files added in Windows' system folder

Alarm descriptions and historical log files are stored in a pure text format

# **Requirements**

Runmode S7 Alarm Speaker is a 32 bit application for Microsoft Windows 95/98/ME/NT/2000/XP. The application support Siemens Simatic S7-300 and S7-400 PLCs only,

S7-200 and Logo! are not supported.

The application uses Siemens Prodave MPI (version 3.0 or higher) additional package to communicate with the PLC. Siemens Prodave MPI is a Siemens product; it is not included in Runmode S7 Alarm Speaker.

Siemens Prodave MPI works with standard interfaces commonly used by Siemens Step7 programming package, such are CP5511, CP5512, CP5611, RS232/MPI converter, USB/MPI converter, etc.

Third party interfaces and OPC are not supported by Prodave

# **Legal notes**

The enclosed computer program ("Software") is licensed, not sold, to you by the author for use only under the terms of this License. You own the media on which the Software is recorded or fixed, but the author retain ownership of the Software itself.

#### **License**

This License allows you to:

Use one copy of the Software on a single computer at a time. To "use" the Software means that the Software is either loaded in the temporary memory (i.e., RAM) of a computer and/or installed on the permanent memory of a computer (i.e., hard disk, etc.).

Make one copy of the Software in machine readable form solely for backup purposes.

Store or install the Software on a storage device (e.g., a network server or terminal server) which is used only to run or install the Software on your other clients or computers over an internal network, however, you must acquire and dedicate a license for each separate client or computer on which the Software is run or installed from the storage device. The Software license may not be shared or used concurrently on different clients or computers.

#### **Restrictions**

The author is not liable for any use of the Software and takes no responsibilities for damages of any kind. Each copy of the Software is registered to each user by means of a unique serial code. Illegal copies can therefore be tracked. Upload to Internet or BBS is strictly forbidden.

## **Installing S7 Alarm Speaker**

- 1. The S7 Alarm Speaker does not need setup; just unzip all the files to a folder of your choice.
- 2. Edit the ALARMLIST.TXT file and insert the proper alarms description.
- 3. Run Windows' Sound recorder application (or other software capable of recording WAV sound files) and record a separate message for each alarm.

#### **Note: Siemens Prodave MPI must be installed in your system.**

Please refer to Prodave manual for details on installation and PG/PC interface setup.

If you own the "Prodave Mini" version, please make a copy of your W95\_S7MINI.DLL and rename it W95\_S7.DLL. The W95\_S7.DLL must be then available in the S7alarmSpeaker folder or in the Windows System32 folder.

# **Configuring S7 Alarm Speaker**

#### **MPI communication.**

Select MPI setup from Communication menu and set proper MPI communication parameters. A default button is provided to reset all parameters to the most common values.

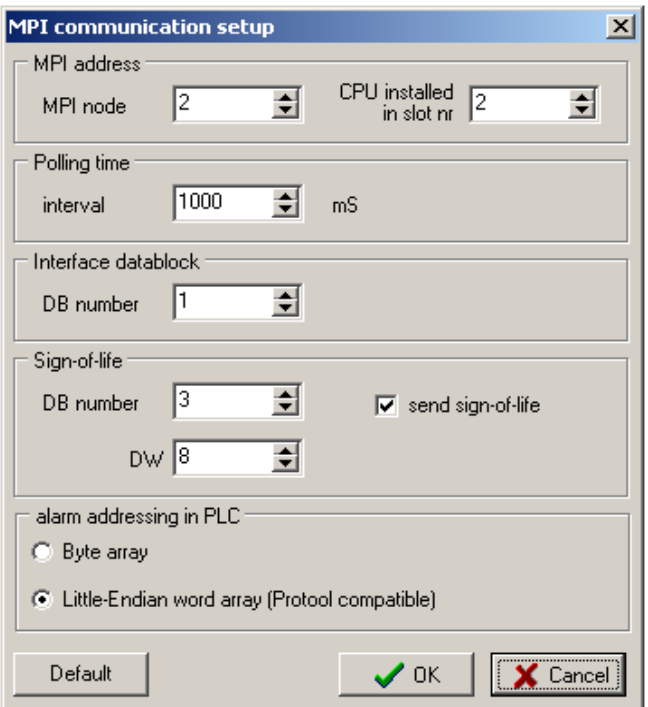

- MPI node: MPI address of the PLC you want to communicate with
- CPU slot nr: S7-400 may use slot 2 or 3, S7-300 use slot 2
- Polling time: interval between two consecutive readings from PLC memory.
- Interface datablock: datablock containing the alarm flags. Alarm area must begin at byte 0 and end at byte 31 (256 alarms)
- Sign-of-life: if the option is selected, the indicated dataword in the PLC memory will be incremented by 1 at each communication. The PLC can use the information to detect whether the S7alarmSpeaker is currently running.
- Alarm addressing in PLC: select the way the alarm flags are assigned in the PLC memory. See the following figures:

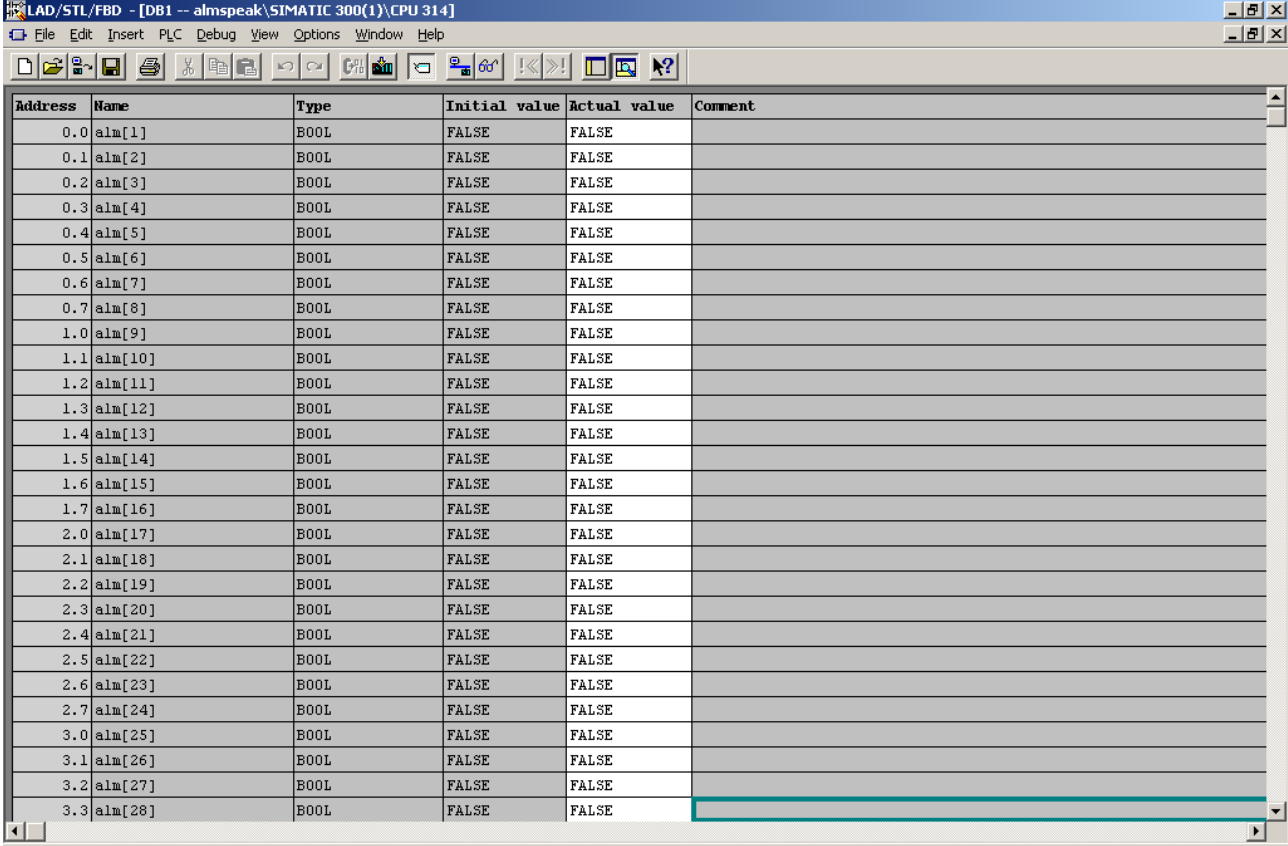

Use *"byte array"* if alarms are numbered progressively from 1 to 256 laying progressively from byte 0 to 31 (e.g. alarms 1..8 in byte 0, alarms 9..16 in byte 1, alarms 17..24 in byte 2, alarms 25..32 in byte 3, etc)

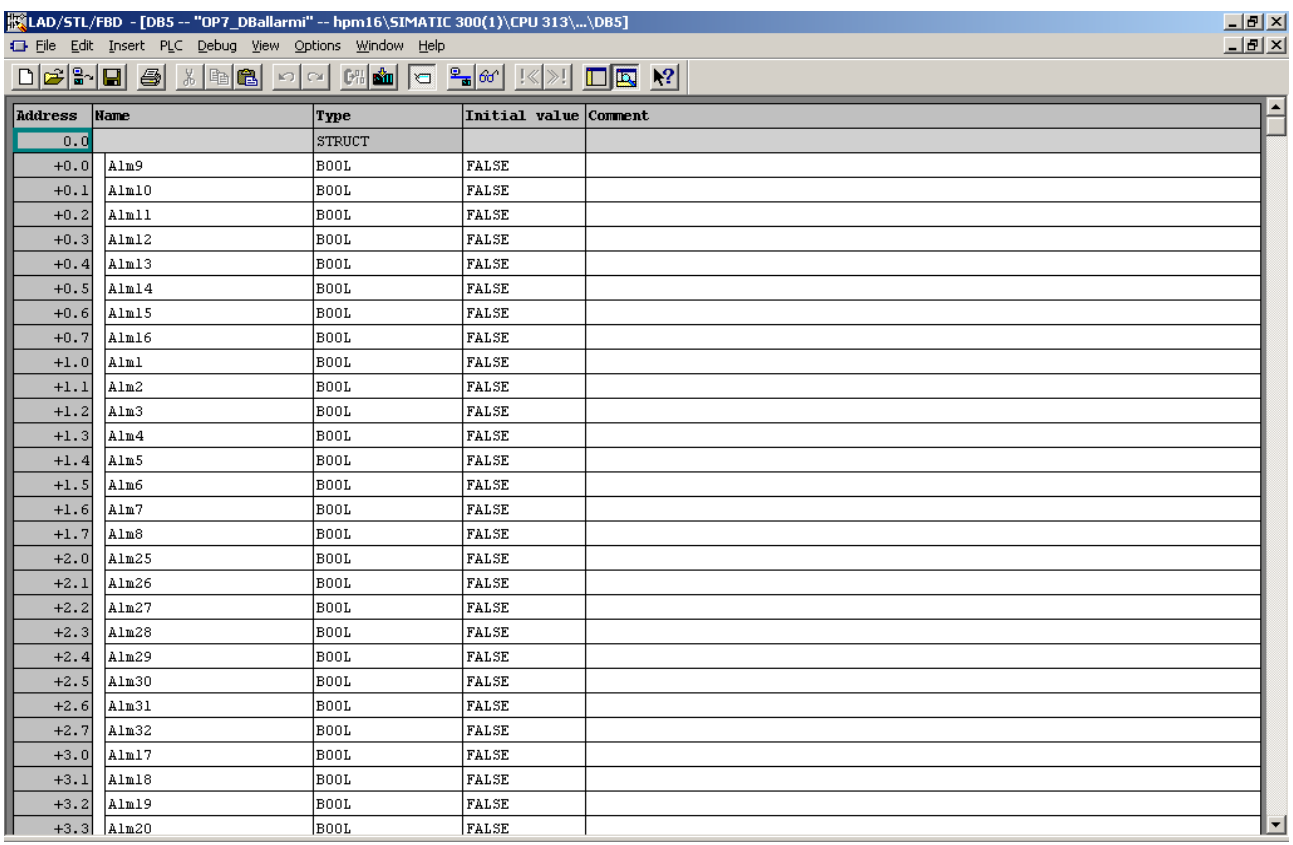

Use *"Little-Endian word array"* if alarms are stored in swapped-bytes sequence (e.g. alarms 1..8 in byte 1, alarms 9..16 in byte 0, alarms 17..24 in byte 3, alarms 25..32 in byte 2, etc)

#### **Options**

From *Options* menu select the available options

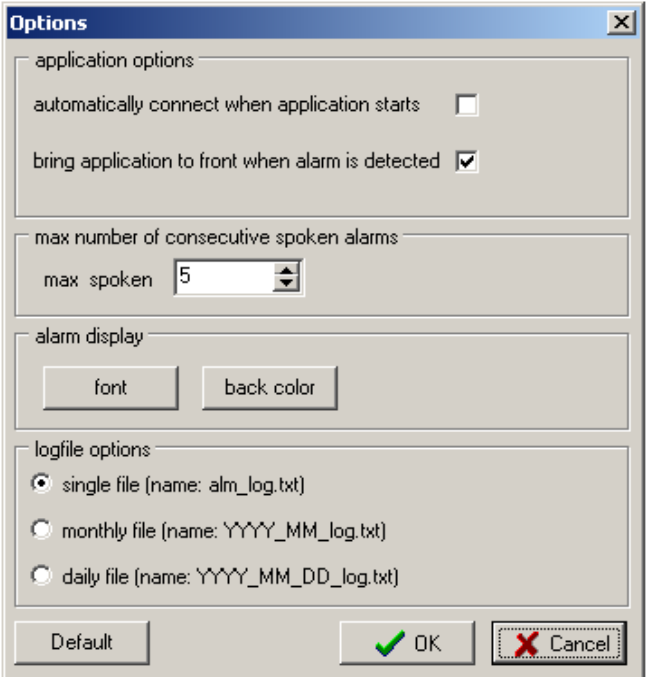

- Automatically connect when application starts: place a checkmark if you want the S7alarmSpeaker to connect automatically to the PLC as soon as the application runs.
- Bring application to front: place a checkmark if you want the application to be automatically brought as topmost window if an alarm is detected. The feature works only if the S7alarmSpeakr has previously been minimized. **Note**: MS changed the behavior of SetForegroundWindow in Win98/2000/XP. A background application can no longer push itself into the foreground and interrupt the user in whatever he is currently doing. Instead the taskbar button will flash a few times to indicate that the application requires attention.
- Max number of consecutive spoken alarms: just in case a whole lot of alarms are detected at a time, you may not want the application to stuck playing an exaggerated amount of messages. This value limits the number of playable messages per alarm scan.
- Alarm display font and color: assign here main display's font and background color.
- Logfile options: any event is recorded to an historical log file. The user can chose among a single, all inclusive file or separated monthly or daily files. In the latter case, the files are named upon the current date.

# **Registering S7 Alarm Speaker**

PLC communication actually takes place only if the S7alarmSpeaker has been properly registered.

Select "register S7alarmSpeaker" form the "Help" menu and insert the registration data. Please note that registration data is case-sensitive, make sure to enter the text exactly as received by email, avoiding possible leading or trailing blanks.

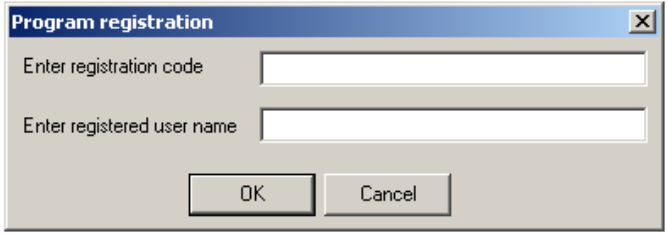

## **Customizing alarms and messages**

#### **Customizing alarms description file**

Alarms' enumeration and description are located in the ALARMLIST.TXT text file; enumeration must begin with alarm 001 and must end with alarm 256.

Do not use word wrapping in alarmlist.txt file, each line must contain just one alarm description.

Alarm description format: NNNIO TTTTTTTTwhere:

 $NNN =$  three digit alarm number

 $I =$  request to play a message in case an Incoming event is detected (alarm ON)

 $O =$  request to play a message in case an Outgoing event is detected (alarm OFF)

TTTT..= text of the message (unlimited length)

Example 1:

063YN Belt conveyor M7 overload. Check the belt before restarting.

 $\begin{bmatrix} 1 & 2 \\ 3 & -3 \end{bmatrix}$  alarm description<br>  $N =$  do not play outgoing event message<br>  $Y =$  play incoming event message  $063$  = alarm number

Example 2:

*001YN alarm description 1* (wav file 001.WAV will be played at incoming but not at outgoing event) *002YY alarm description 2* (wav file 002.WAV will be played both at incoming and outgoing event) *003NY alarm description 3* (wav file 003.WAV will be not played at incoming but played at outgoing event) *004NN alarm description 4* (wav file 004.WAV will be never played) *005YY alarm description 5* (....

#### **Customizing WAV files**

S7alarmSpeaker does not make use speech synthesis but rather plays messages pre-recorded by the user The solution allows a variety of customizations and is not constrained by possible text-to-speech engine limitations. Recording WAV files is extremely easy, as a sound recorder application in included in all MS Windows versions. See Windows' help for details on Sound Recorder application.

The S7alarmSpeaker folder will then contain a series of wav files, one for each separate alarm. Sound files name must be a three-digit number, e.g from 001.WAV to 256.WAV

Example:

001.WAV 002.WAV 003.WAV 004.WAV 005.WAV ...

Incoming and outgoing events are distinguished by the ON.WAV and OFF.WAV sound file that will be played after the alarm's sound file.

Example:

Incoming event 044: S7alarmSpeaker will play 044.WAV immediately followed by ON.WAV. Outgoing event 012: S7alarmSpeaker will play 012.WAV immediately followed by OFF.WAV.

# **Running the program**

If selected on the options, S7alarmSpeaker will start communicating with the PLC automatically, otherwise select the *Communication* menu and click *Start*.

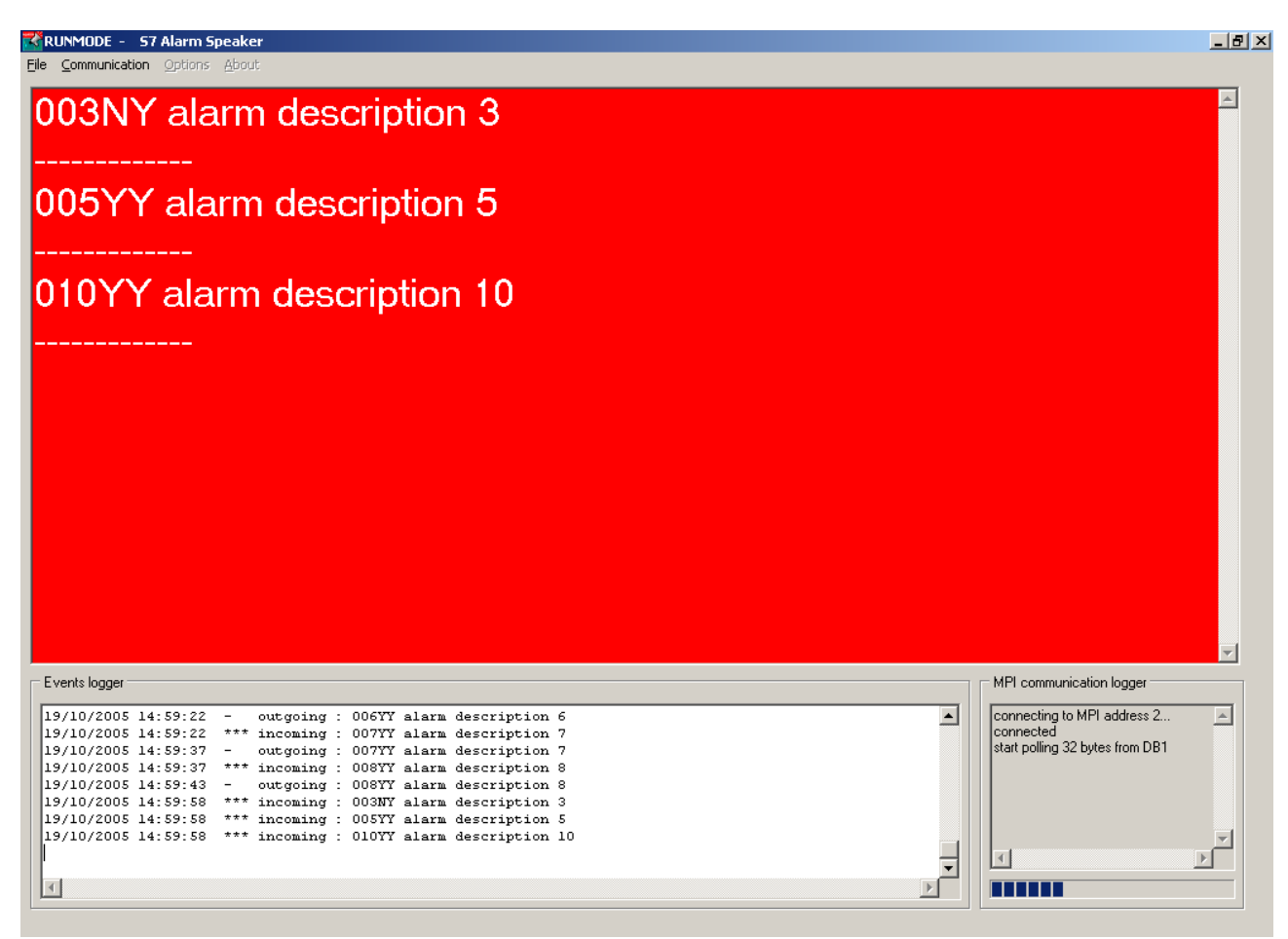

The main panel shows the currently active alarms, while the events logger panel lists all the past activity.

The content of the Events Logger panel is also written to a logger file according to the method set in the Options menu.

The MPI communication logger displays the communication status; communication-related events are not logged to file.

### **Acnowledgements**

Ronald van der Weegen , for beta testing and suggestions.

# **Version history**

Version 1.00 Initial commercial release

# **Author's notes**

Please report any bug or suggestion to the author:

Luca Gallina Via Cantarane, 6/R I-31040 Volpago del Montello (TV) - Italy Web site: http://www.runmode.com e-mail: luca.gallina@runmode.com